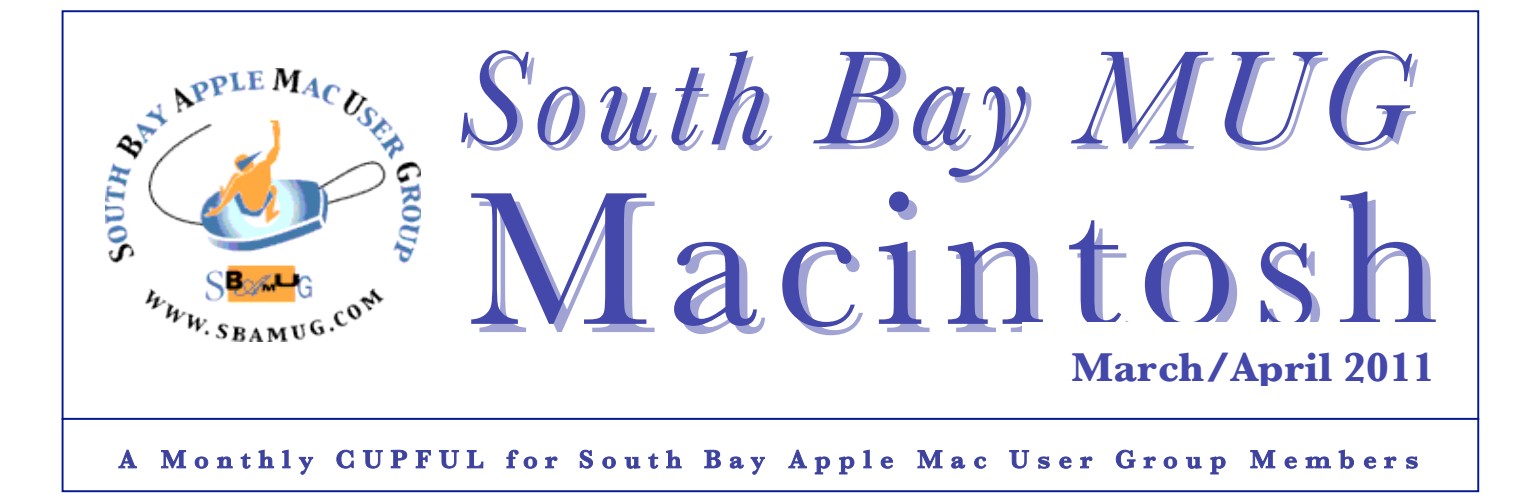

## **How to Share Purchased iBooks** By Adam C. Engst, Tidbits

Perhaps my family is unusual, but we often like to read similar books. Tonya and I frequently both read any given book that appears in the house, and Tristan both poaches books from our science fiction shelves and encourages us to read books he's received as presents, such as the Artemis Fowl and Ranger's Apprentice series.

That has been one of our main problems with purchasing many ebooks in ways that couldn't be shared easily between our various devices. (To be fair, other problems are the desire to own the physical instantiation of a book we truly enjoyed, and the extremely low cost of buying large numbers of used books at the semiannual Tompkins County Friends of the Library Book Sale.)

A recent comment left on "iBooks 1.1 Adds PDF Support, Runs on All iOS Devices" (23 June 2010) complained that there was no way to share books purchased from the iBookstore within a household, as there is with the Kindle. That struck me as wrong, so I looked into it, and I discovered that it was indeed wrong. It's easy to share books from the iBookstore within a household, even when each person has his or her own iTunes account, and the process is very much like the way the Kindle accomplishes that goal.

On the Kindle, or in any of the Kindle apps, you register a particular Amazon account, and once registered, any books you've purchased appear (they appear in the Archived Items view, so you must access them to move them to your Home view). Nothing prevents you from deregistering your account, and registering, for instance, your spouse's account. Once you do that, your spouse's books appear in the Archived Items view for you to read.

The only slight problem is that you must know your spouse's password. If you and your spouse prefer to keep your passwords secret, to prevent the other from snooping your Amazon purchases, for instance, you could easily have your spouse do the registration while hiding the password from you, download the books, and then

deregister that account, so you'd be unable to use it for any purchases. (Perhaps a better example is sharing books with a child; you very well may want to transfer books to your child's Kindle device or app without sharing your password.) When I looked into how one might share books purchased from the iBookstore, it turned out that there were multiple approaches that would work.

**Shared Account** -- It's worth mentioning that, just as with the Kindle, sharing a single account eliminates all confusion. If you have five or fewer computers, they can all access the same iTunes account and share the same purchased music, movies, apps, and books.

Such account sharing may not be a good idea, however. Since the Kindle uses your Amazon account, it might not be wise to share it with your spouse if you want to keep ordered birthday presents secret, or with a child who could potentially place a significant order without your permission. With iTunes, the liability is less, since you can purchase only media and apps, but it still feels wrong. *Continued on Page 3*

## **\*\*\* Our next SBAMUG meeting** is March 30<sup>th</sup> - Apple 'Utilities'

Get the advance scoop – see Page 4 for an introduction to the topic.

### **IN THIS ISSUE**

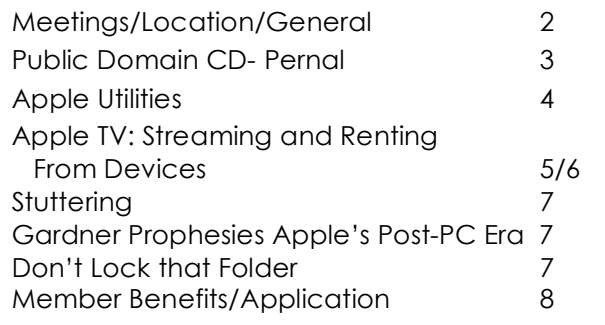

1

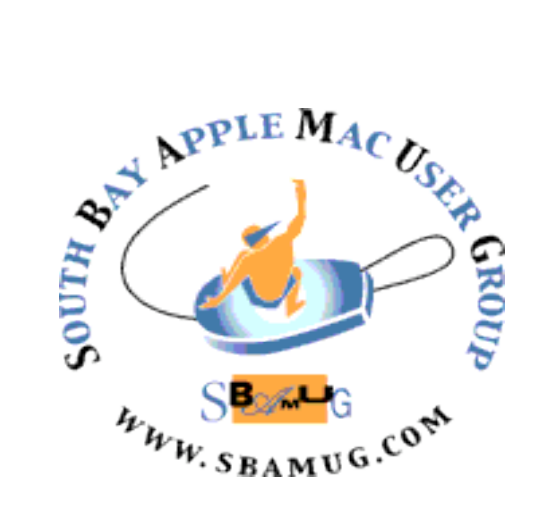

Meetings: 1865 Lomita Blvd, Lomita Mail: P. O. Box 432, Redondo Beach, CA 90277-0432 Phone: (310) 644-3315 Email: info@sbamug.com

## *Welcome* **to South Bay Apple Mac User Group (SBAMUG)**

You and your friends and colleagues are invited to attend our monthly meetings. The \$35 annual membership dues entitle you to this monthly newsletter by mail or online plus many more benefits (page 8).

To become a member or get more info about SBAMUG, please check our website at: http://www.sbamug.com.

We meet at Lomita VFW Hall, 1865 Lomita Blvd, Lomita.

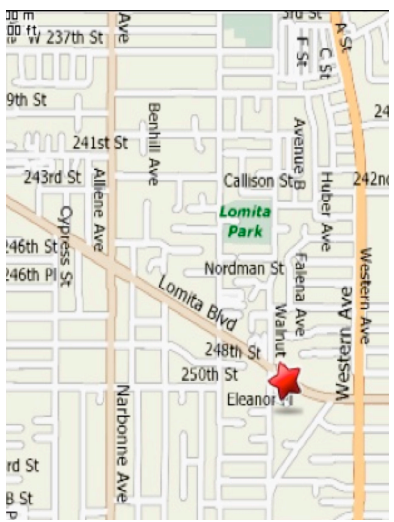

2

# **SBAMUG Monthly Calendar - Lomita VFW Hall - 1865 Lomita Blvd. March 30, 2011 - Apple 'Utilities'**

**(Preview, print PDF interface, image capture, summary service & more)**

### **April 27, 2011 – Dragon/Speech Recognition Software**

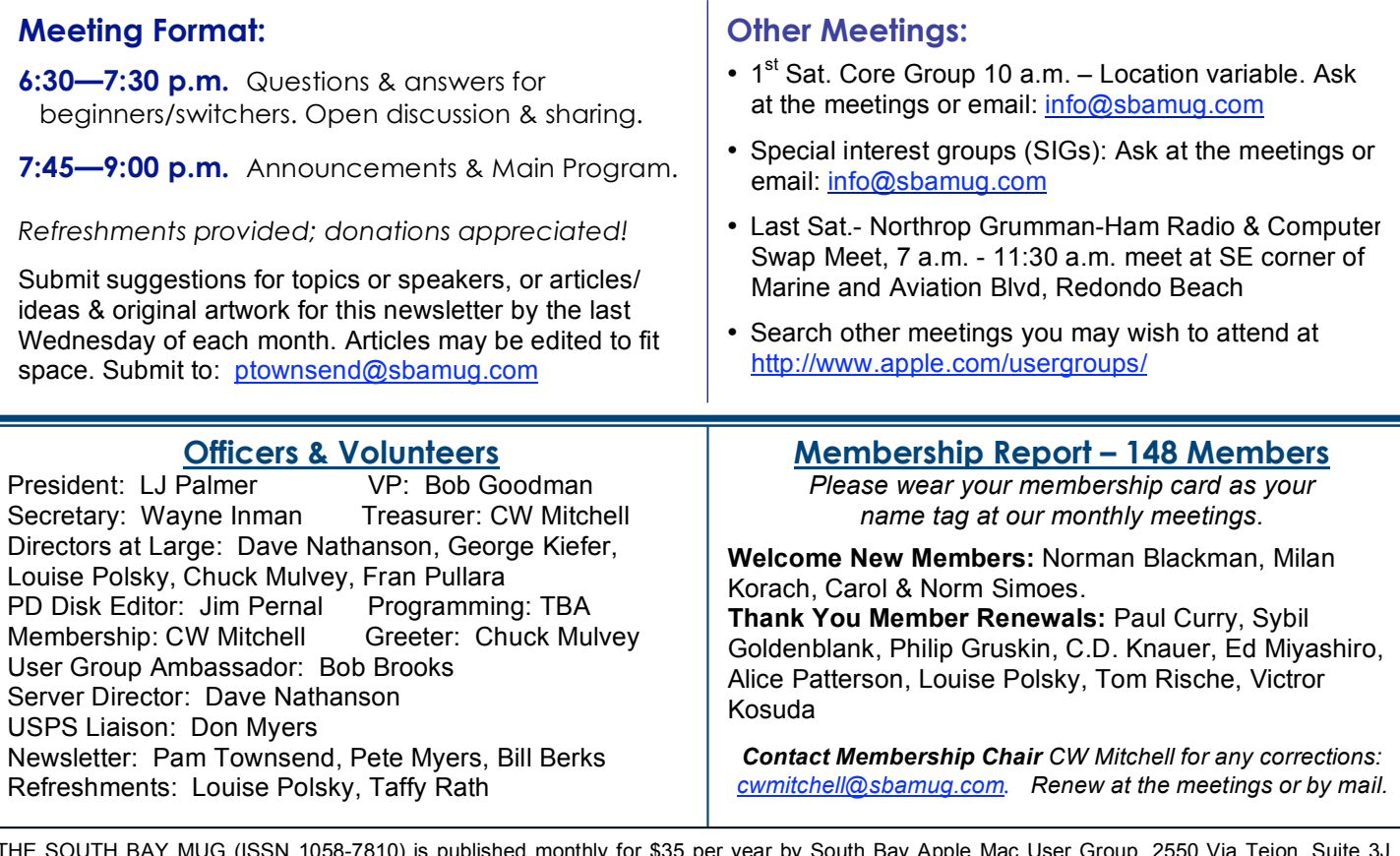

THE SOUTH BAY MUG (ISSN 1058-7810) is published monthly for \$35 per year by South Bay Apple Mac User Group, 2550 Via Tejon, Suite 3J, Palos Verdes Estates, CA 90274. Periodicals postage paid at Palos Verdes Peninsula, CA and at additional mailing offices. POSTMASTER: Send address changes to THE SOUTH BAY MUG, P.O. Box 432, Redondo Beach, CA 90277-0432.

The South Bay MUG is published by the non-profit South Bay Apple Mac User Group. Excerpts may be reprinted by user groups and other non-profit media. Credit must be given to SBAMUG and the author. In addition, a copy of all reprinted materials must be sent to us at the above address. The South Bay MUG is an independent publication not affiliated or otherwise associated with or sponsored or sanctioned by Apple® Computer, Inc. The opinions, statements, positions and views stated herein are those of the author(s) or publisher and are not intended to be the opinions, statements, positions or views of Apple® Computer, Inc.

# **PD-CD JIM PERNAL MARCH 2011 PUBLIC DOMAIN CD**

Well I've finally upgraded to a Intel based Macintosh computer; a iMac i7, which will let me try out some of the Intel only shareware programs. Most programs this month turn out to run on earlier Power PC macs, but the trend in shareware is definitely towards Intel only versions.

**HomeInventory.dmg** Program for home inventory management. Lets you add warranty information and photos to each listing. PPC/Intel OSX 10.5 Shareware \$9.99

**HyperDither\_1\_3\_OS\_X.zip** Image processing utility to convert color or grayscale images to one bit black and white using the "Atkinson" filters. Bill Atkinson was a computer engineer at Apple, and this filter was used in his Hypercard program. Freeware PPC/Intel OSX 10.3 or better.

**jAlbum-1.dmg** Organize digital images. You can make website albums that can work with plain web servers. OSX 10.4 or Freeware

**mycheckbook-macosx.zip** Lets you manage checking accounts. You can have multiple accounts. Reconcile your statements. Has password protection. OSX 10.3.9 or better. PPC/Intel Shareware \$19.95

**romi-universal.zip** This program lets you play rummy card games on your Mac. PPC/Intel OSX 10.3.9 or better. Shareware \$15.00

**signedABFRX8.zip** This is the "A Better Finder Rename version 8". This lets you batch rename files, photos or MP3's. Has an instant preview to confirm the changes prior to actually applying the changes. OSX 10.5-10.6 PPC/Intel Shareware \$ 19.95

**TextExpander 3.2.4.zip** This typing accelerator lets you define abbreviations for text strings, signatures, and even images. If you are constantly typing things over and over this program can save a lot of time and keystrokes. For Intel only macs with OSX 10.6

CD for this month will be at the April 2011 meeting, labeled as the March-April CD. Catch you at the March meeting. Jim Pernal PD Editor

### *How to Share, continued from Page 1*

I think that's because it's like having your own library card - it's not that you necessarily wish to check out "The Anarchist's Cookbook" (be sure to read the From the Author note about it on Amazon.com), but that it's your business if you do.

**Sign Out/Sign In** -- For most people, Apple implemented a system with iBooks and the iBookstore that's nearly the same as Amazon's approach. From the main Library view in the iBooks app, tap the Store button, and then tap Purchases in the toolbar. The Account button shows you the current iTunes account that's signed in; tap it to bring up a dialog that lets you view the account and sign out. Tap Sign Out, and in the dialog that appears next, tap Sign In and then Use Existing Account. Provide the other account's username and password to sign in.

Once signed in with the second account, you can tap the Redownload button next to any book owned by that account; doing so downloads the title to your device for you to read, with no limitations. It's nice that you can pick and choose which books to download; you're not required to store all the books your spouse has purchased from the iBookstore. Even better, neither you nor your spouse need to fuss with the other's computer, which is likely much more trouble than simply tapping usernames and passwords into your iOS device.

There is one caveat. The next time you sync your device to iTunes, it will prompt you for your spouse's account's password, since your copy of iTunes isn't authorized for purchases from that account. You can either click Authorize and enter the password to sync the book to iTunes, or, if you don't really care, you can select the Do Not Ask Me Again checkbox and click Cancel to prevent it from bothering you on every subsequent sync. It's a one-time authorization though, and probably worth doing.

It's also worth noting that this works only with books purchased from the iBookstore. EPUB- and PDFbased ebooks that you have downloaded elsewhere such as from the Take Control site - and loaded into iTunes manually must be loaded manually on each device (read on for basic instructions). There's no synchronization of such titles.

I don't know if there's a limit to the number of devices on which you can sign in and redownload purchased titles. I tend to suspect there isn't, but that you would run into the limitation of being able to link an iTunes account with no more than five computers if you tried to share broadly. Realistically, since your iTunes account probably has a credit card associated with it, it's unlikely that you'd want to share those credentials much beyond your immediate family. *Cont'd, Page 4*

#### *How to Share, continued from Page 3*

**Move EPUB Files** -- As my colleagues Michael Cohen and Jeff Carlson pointed out in the comments on the initial version of this article, there's another approach that works: moving the EPUB files for purchased titles from one computer to another, and then syncing.

There are three ways to do this with music, but only two work with books. In each case, I believe you will still need to know your spouse's password.

♦ Assuming you bought a book and want to share it with your spouse, copy the EPUB file for the book from the ~/iTunes/iTunes Media/Books folder on your computer to your spouse's computer. Then drag the file into iTunes on your spouse's computer, so it ends up in the Books category under Library. It will be moved to your spouse's iPhone, iPad, or iPod touch on the next sync. The main problem with this approach is that it's clumsy, and requires access to both computers. (I was never prompted for a password when I tested this, but I believe that's because Tonya's copy of iTunes already knew my password.)

◆ In the same scenario, choose Advanced > Turn On Home Sharing on your computer to share your library. Then, on your spouse's computer, in iTunes, turn on Home Sharing as well (using your username and password), select your library in the Shared section of the iTunes sidebar, and from the Books listing for your library, drag the book to the Books category under your spouse's main Library heading. This approach is easier than manual moving of files, but works in only one direction. If you wanted a book that your spouse had purchased, you would need to turn Home Sharing off on both computers, and then on again on both computers using your spouse's iTunes account.

♦ You might think that you could turn on iTunes Sharing in the Sharing pane of the iTunes Preferences window, but although that works fine with audio, it does not recognize EPUB or PDF files on the host computer. It's rather insane that iTunes Sharing is limited in this way, just as it's insane that the similar iPhoto Sharing feature doesn't work with videos, just photos.

**Because Families Share** -- Regardless of which method you choose, it's good to know that it is very much possible to share titles purchased from the iBookstore within a household. Personally, I'll stick with the sign-out/sign-in method, which doesn't require I fiddle with Tonya's Mac in any way.

## **Apple 'Utilities'**

*Get more out of the March 30th meeting by checking out some of the topics in advance.* 

*Preview:* Enhance your images, annotate and merge PDFs, print multiple images on one page, crop and resize images, and more—all without opening a specialized (and often expensive) image editor or PDF tool. You can encrypt PDF documents so others cannot copy or print data from the document. Preview can also directly import and export scans and other various documents.

http://www.macworld.com/article/132468/2008/04/ workingmac2504.html

*Summary Service:* Allows you to automatically summarize any selected text in most software programs. Check for this function under the 'Services' menu of the application. It works in all Apple products (Pages, Keynote, Safari) and most web browsers (Firefox, etc.). (It does not work in Word.) For example, if you use Firefox, open your browser, and highlight text you want to summarize. Select the Firefox tab, select Services, then Summarize. You can adjust the length of the summary using the slider bar. You can also focus on text or paragraphs making these selections.

Now for some real fun, go to the MacWorld article above, highlight the text of the article, and use the 'summary service' as described above. Your summary probably needs some work, but it should be a good start.

*Print PDF interface: You can easily PDF a* document from the Print function. Go to File, select Print, then select the PDF button.

*Image Capture:* Resides in the Applications folder. Performs complex actions without having to first add the image to iPhoto library. For example, after launching Image Capture, connect your digital camera or iPhone, and fix problems, select and email, sort, or perform other actions without launching iPhoto.

http://www.macworld.com/article/143001/2009/09/i magecapture\_tricks.html

*Remember you can click you way to more wisdom by reading this newsletter online at: http://www.sbamug.com/newsletter.html*

### **APPLE TV: STREAMING AND RENTING FROM DEVICES**

By Walter S. Mossberg, All Things Digital

Of all the set-top boxes designed to bring online and computer content to your TV, perhaps the best known is Apple TV. But, unlike its maker's other products, Apple TV hasn't caught on in a big way. In fact, Apple CEO Steve Jobs calls it a "hobby."

Still, the company isn't giving up. This fall it brought out a radically revamped Apple TV at a much lower price— \$99, down from \$229—and with a different philosophy. While earlier versions contained a hard disk and allowed you to purchase and store movies, music and TV shows, the new Apple TV is all about streaming and renting. It can't store content, although, like its predecessors, it can transmit to your TV screen content stored on your networked home computers.

Perhaps the coolest feature of the new Apple TV is that it allows you to wirelessly beam video and audio from an iPhone, iPad or iPod Touch to the TV screen. A new feature called AirPlay in the latest software on these portable devices makes this possible. So, if you have a video or photos on, say, an iPad, you can just tap an icon on its screen to view them on a TV via Apple TV instead of on the device's smaller screen. (AirPlay also works wirelessly from the free iTunes software on PCs and Macs.)

I've been testing the new Apple TV, including trying out AirPlay using various devices, and found that it performs as advertised. It has a clean, easy interface, does a great job of streaming content from your own computers, and it allows you to rent TV shows at just 99 cents an episode. It's even almost invisible next to your TV—a 4-inch-square black box less than an inch tall. And setup is easy.

But it has some significant downsides. The most important of these is a very limited selection of Internet video sources. If you want a set-top box that allows you to watch a wide range of video from the Web, Apple TV isn't it.

Apple TV is now essentially a modestly priced adapter that streams video, audio and photos to your HDTV from three main sources: your own computers, Apple's iTunes service plus a few other online sources, and content on your portable Apple devices using AirPlay.

It's the polar opposite of the new Google TV, which tries to encompass the entire Internet but is too complicated for mainstream users and costs hundreds of dollars. Apple is offering much less variety in content sources, but with a much simpler interface and a tiny remote with just seven buttons, versus the keyboard or minikeyboard used with Google TV.

Apple TV is still tied heavily to the company's own iTunes service. The new model now also offers Netflix, which is nicely integrated into Apple's user interface, but is very common on other set-top boxes, including the less expensive Roku models. YouTube is accessible from the new device, though it was present on the older model as well. The device can't deliver other video services, nor is it designed to bring up Web pages on your TV.

And, even within Apple's own iTunes service, which is Apple TV's source for a la carte rental of TV shows and movies, the content is limited. For its 99-cent TV show rentals, the device mainly offers programs from ABC, Disney, Fox, PBS and the BBC. If your favorite show is on NBC, CBS or many other networks, you can't rent it on Apple TV, nor can you get to the Web to view it. Alas, even within those networks, some of the programs are old and I couldn't find some popular shows, like "Modern Family" on ABC or "American Idol" on Fox. (Fox, like The Wall Street Journal, is owned by News Corp.)

You can still buy TV shows from the excluded networks, or shows unavailable for rental, on your computers and stream them to the TV via Apple TV, but that is a more complicated process.

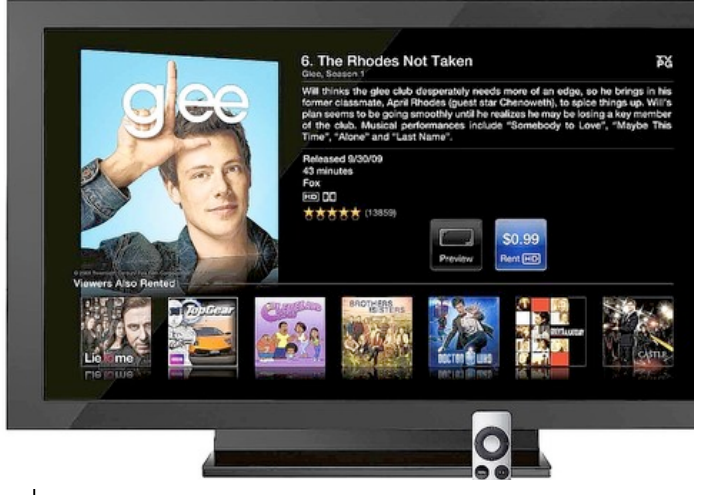

*The Apple TV set-top box with TV showing 99-cent TV show rentals from iTunes.*

Apple claims the largest selection of high-definition movies online, and says many are available the same day they appear on DVD. Movie rentals start at \$2.99 for standard-definition versions and \$3.99 for high definition, though many are \$4.99. Both movies and TV shows can be kept for 30 days, but, once you start playing them, the clock starts on a short window before they expire. In the case of movies, the window is 24 hours; for TV shows, it's 48 hours. You can pause and resume, or watch them repeatedly, within those windows. *Continued on Page 6*

#### *Apple TV, continued from Page 5*

In my tests, video and audio quality were excellent. Programs started rapidly, and I never saw any stuttering or buffering delays. Like the older Apple TV models, the new one did a very good job of streaming to the TV content from both PCs and Macs running iTunes on my home network. In fact, the process of setting this up has been made simpler. Watching slideshows of family photos was simple and rewarding.

Searching for a TV show or movie was tedious, because it requires you to peck out letters from an onscreen keyboard with the little remote. (This is why Google uses a keyboard, but that isn't a welcome device in many living rooms.) However, there's an alternative. Apple offers a free iPhone and iPad app that can control the Apple TV, and it has a built in virtual keyboard for much faster searching.

AirPlay worked well in my tests. I tried it on both an iPad and an iPhone, and was easily able to switch a video or song from the device itself to the Apple TV, and thus, to the TV screen and speakers. This requires merely clicking on an icon that looks like a wide-screen TV with an arrow beneath it, and then selecting "Apple TV" as a destination.

I also tried AirPlay on both a Mac and Windows laptop using the latest version of iTunes, and it worked fine. On all the AirPlay-equipped devices, you can also multitask. Once you've started beaming a video to the Apple TV, you can do other things on the originating device without interrupting the video. For instance, as I write this paragraph in Microsoft Word, I am watching a video beamed to my TV via AirPlay from iTunes on my laptop.

But AirPlay has some limitations. On the iPhone, iPad and iPod Touch it will only beam video to the Apple TV from Apple's own Video, iPod and Photos apps, plus the YouTube app. On computers, it only works with iTunes. Some third-party apps on the hand-held devices can use it with audio, though not video.

Also, switching the video stream to the Apple TV can take a few seconds, during which the video keeps playing, so you often have to rewind.

Overall, Apple TV is a reasonably priced, well-designed device. It is especially attractive for viewing videos and photos from your computers, and Apple devices, on your TV. But it doesn't deliver most Internet video sources, or even all online network programs.

http://ptech.allthingsd.com/20101201/apple-tv-2010 review/?mod=ATD\_rss

# **Stuttering**

### **By Pat Siton, Corvallis MUG**

*I never knew the meaning of the term codec. In fact, whenever I hear it I tend to tune out, knowing that the following discussion will be over my head. But Pat Siton has clarified this for me, at least a little. Pete Meyers, Editor* 

Stuttering in streaming video has mostly to do with the compression and decompression (co-dec) of the video (or audio) signal. The video date is compressed by removing unnecessary data that can be replaced through calculation at the other end of the transmission. The balance between the amount of processor power needed to compress the signal, the throughput of the transmission method and the amount of processing power needed to decompress the signal after transmission has been the subject of a great deal of R & D.

It is, in fact, this process of decompression that is often responsible for stuttering when viewing streaming video. Unfortunately, this process is more dependent on the processor built into a computer than on RAM or other things we can easily alter.

The easiest way to reduce this stuttering is to reduce the amount of data by decreasing the resolution of the video image (number of pixels in the image). It's this image size that can be selected in the menu at the bottom of the YouTube window.

Another useful approach is to do anything possible to reduce the load on the processor while watching video. Clear the desktop. Close other applications.

*Postscript: For fun, recall how far we've come: http://www.youtube.com/watch?v=VsRn2kt\_h3M Credit Margaret Wehbi for posting this to YouTube. I found mention of it in an old saved SBAMUG group email! P Townsend, Editor)*

## **Gartner Prophesies Apple's Post-PC Era** By Brooke Crothers

At the rollout of the iPad 2 yesterday, the Apple CEO's carefully calculated musings about the post-PC world were meant to sow just enough doubt in consumers' minds that they think twice when buying that second PC. (And he was also careful to couch this as the post-PC era, not the post-Mac era. You can have your cake and eat it too if you're Apple, apparently.)

Maybe Gartner sees this as a self-fulfilling prophesy. Whatever the case, the market research firm made some dark prognostications today about the future of PCs. It seems that tablets will not be "additive"--a word that Intel likes to use--but subtractive. In short, instead of opting for that second PC and then maybe a tablet on top of that, consumers will opt for just the tablet.

"We expect growing consumer enthusiasm for mobile PC alternatives, such as the iPad and other media tablets, to dramatically slow home mobile PC sales, especially in mature markets," George Shiffler, research director at Gartner, said in a research note today. "We once thought that mobile PC growth would continue to be sustained by consumers buying second and third mobile PCs as personal devices. However, we now believe that consumers are not only likely to forgo additional mobile PC buys but are also likely to extend the lifetimes of the mobile PCs they retain as they adopt media tablets and other mobile PC alternatives as their primary mobile device."

And the verdict? "Overall, we now expect home mobile PCs to average less than 10 percent annual growth in mature markets from 2011 through 2015."

There were other factors too, like China. "These results reflect marked reductions in expected near-term unit growth based on expectations of weaker consumer mobile PC demand, in no small part because of the near-term weakness expected in China's mobile PC market, but also because of a general loss in consumer enthusiasm for mobile PCs," said Ranjit Atwal, another Gartner analyst.

But Gartner devoted most of the note to tablets. In a section titled "PCs' Limitations Are Exposed," Gartner said that "not too long ago, PCs were a 'fashion accessory' in mature markets with vendors linking themselves to fashion designers and even creating PCs specifically for women. The current 'cool' device is the smartphone, and now PCs will soon have to do battle with media tablets when they are launched in large numbers in the second quarter of 2011."

Mobile PCs are not keeping up with the times, according to Gartner. "Mainstream mobile PCs have not shed sufficient weight, and do not offer the all-day battery life, to substantiate their promise of real mobility. These limitations have become all the more apparent with the rapid spread of social networking, which thrives on constant and immediate connections. In short, all-day untethered computing has yet to materialize, and that has exposed the 'mobile' PC as merely a transportable PC at best," according to the note.

(Edited for space) Read more: http://news.cnet.com/8301-13924\_3- 20039080-64.html#ixzz1FgN5jezI

### **Don't Lock That Folder!**  By Rick Calicura, DVMUG

A recent experience was so interesting, I thought I'd share it with you. This person called me and explained that his iMac was misbehaving; he had been to Apple and all they did was sell him Snow Leopard, which did nothing to alleviate the problem. He could not empty the Trash, save any work, or remove items from his desktop. Essentially the machine was just locked up; it continued to operate but in a handicapped fashion.

The first thing tried to correct the problem was the old reliable utility, Disk Warrior. This utility revealed that there were a few minor things wrong, which it dutifully repaired. A new disk directory was prepared and substituted for the old. Everything right? Wrong. The problem continued.

Second, we went into the Unix underpinnings of the machine and ran FSCK, which also revealed that the Mac was OK. Problem continued.

Grasping at straws, the Finder Preferences were trashed and the Mac restarted in hopes of finding that they had been corrupted. Upon restart, when the machine created a new Finder Preferences file, the problem remained!

Several other attempts, including using Disk Utility to Repair Permissions, all met with failure. We decided to examine the properties of many of the files and folders carefully. Everything appeared normal until I got to his HOME FOLDER. It too appeared to be normal at first, but then I noted that the box marked LOCKED had a check mark in it!

Wow! This folder represents the entire personality of the computer—all the user's mail, addresses, preferences, identities, etc. are in there. If the Home Folder is locked, that means that NOTHING can be changed. Here was the explanation for why the trash could not be emptied, documents saved or trashed, items added or deleted.

When we unchecked the Home Folder's "Locked" box and restarted the Mac, the results were wonderful. All returned to normal. The Trash could be emptied, unwanted files on the desktop could be moved to Trash and emptied.

All in all, this was a very trying and difficult problem to diagnose. Sometimes the most difficult problems have the simplest solutions.

#### . . . . . . . . . . . . . . . . . . . . . . . . . . . . . . . . . . . . . . . . . . . . . . . . . . . . . . . . . . . . . . . . . . . . . . . . . . . . . . . . . . . . . . . . . . . . . . . . . . . . . . . . . . . . . . . . . . . . . **PERIODICALS** . . . . . . . . . . . . . . . . . . . . . . . . . . . . . . . . . . . . . . .

## **SOUTH BAY APPLE MAC USER GROUP P.O. BOX 432 REDONDO BEACH CA 90277-0432**

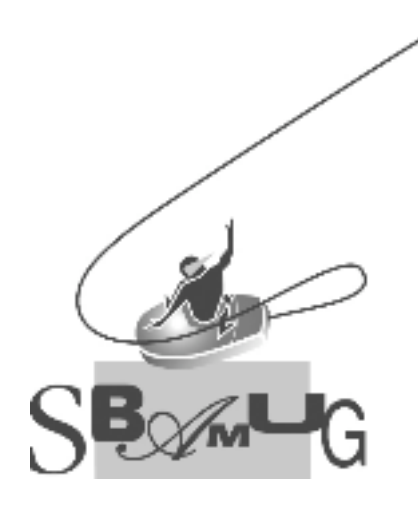

# *Join, Renew or Give a Gift of a SBAMUG Membership!*

**For only \$35/year you get:**

- Monthly meeting program
- E-mail group help
- Monthly newsletter
- Use our Wiki
- Free web space & e-mail on our server
- Build your own website
- Create your own blog
- Special merchant discounts \$\$\$
- Occasional swaps, free software, raffles

http://www.sbamug.com/join.html

Or, contact Membership Chair CW Mitchell at cwmitchell@sbamug.com

## **SBAMUG Membership Application**

South Bay Apple Macintosh User Group provides Mac owners and users with a local source of shared knowledge and experience through monthly meetings, training seminars and our monthly newsletter.

### **Individual & family membership: \$35/year payable to SBAMUG**

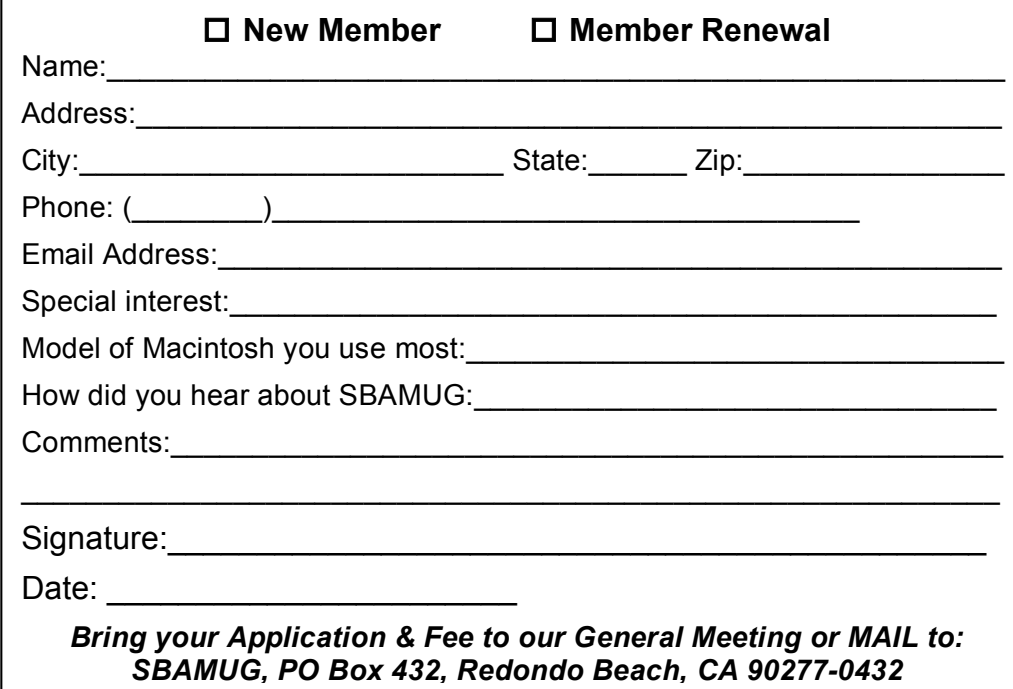